# **SINZIC** invent todav

## **WEB ACCESS Servizio integrato di raggiungibilità per web server**

Web Access è un servizio che consente a tutti gli utenti di raggiungere esolar 3 BE ovunque si trovi nel mondo, come se fosse connesso tramite LAN:

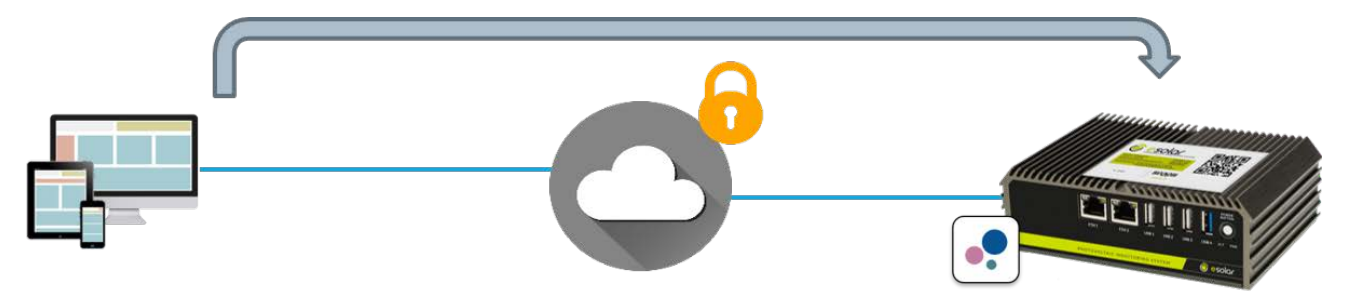

La gestione completa di esolar 3 BE avviene attraverso il suo web server integrato.

Il web server può essere raggiunto e gestito da remoto.

- A tal fine, come per tutti i web server, diviene necessario:
	- Avere a disposizione un indirizzo IP statico o dinamico
	- Creare delle determinate regole di port-forwarding sul router (ADSL o con connessione mobile)
- In caso di connessione mobile:
- Utilizzare una SIM machine-to-machine (M2M) bidirezionale (con indirizzo IP, detta anche de-nattata)
- Configurare il router con l'APN specifico della SIM selezionata

Al fine di ottimizzare le tempistiche e ridurre la complessità della messa in servizio (commissioning) del sistema esolar 3 BE, viene fornito all'utente l'utilizzo del servizio Web Access.

## WEB ACCESS

- 1. Consente di azzerare quasi completamente le attività di configurazione di cui sopra
- 2. Consente l'utilizzo di semplici SIM machine-to-machine (M2M) senza che siano necessariamente bidirezionali
- 3. Aumenta la sicurezza della connessione garantendo una protezione certificata

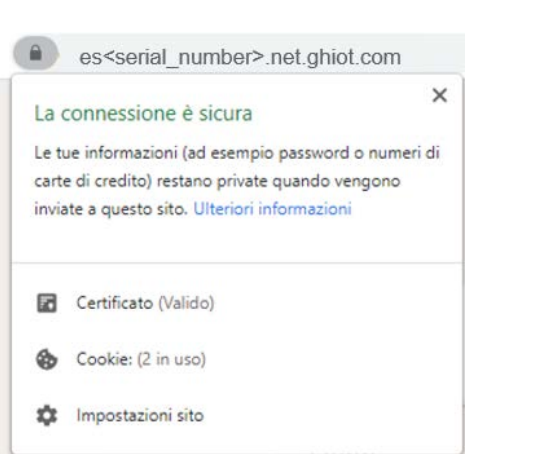

### INFORMAZIONI GENERALI

Ogni esolar 3 BE per cui il servizio Web Access (definito anche "servizio di raggiungibilità") risulti attivato, sarà raggiungibile all'indirizzo:

## **https://es<serial\_number>.net.sghiot.com**

Dove <serial-number> è il numero di serie del dispositivo (composto da otto cifre).

#### IMPORTANTE

Per utilizzare questo servizio, è necessario verificare se è consentita la comunicazione in entrata e in uscita alla porta 1194 con protocollo UDP.

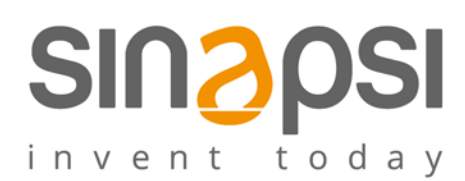

## COME ATTIVARE IL SERVIZIO WEB ACCESS PER LA RAGGIUNGIBILITA'

Il servizio prevede un'attivazione. L'attivazione può essere eseguita dall'utente nelle seguenti modalità:

1. Sfruttando il codice QR posto sul fianco del dispositivo

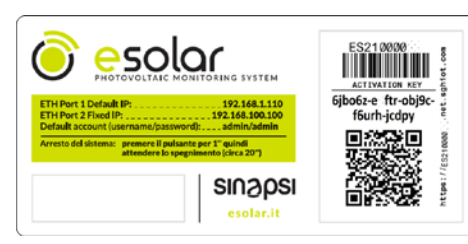

L'utente esegue lo scan del QR code con un comune smartphone. Lo scan lo conduce all'indirizzo internet

<https://app.sghiot.com/mysinapsi/#!/activation> (vedi immagine a lato)

A questo punto l'utente, in caso di prima attivazione del servizio, dovrà registrarsi seguendo le indicazioni. A fronte dell'avvenuta registrazione, il servizio Web Access viene abilitato. Nota Bene: Per avere il servizio effettivamente in funzione, è necessario che trascorrano circa cinque minuti dopo

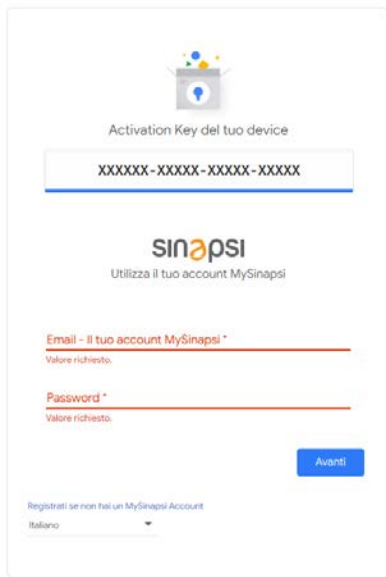

2. Cliccando sull'immagine del codice a barre dalla pagina di "Login". Per visualizzarlo scansionare con il proprio smartphone:

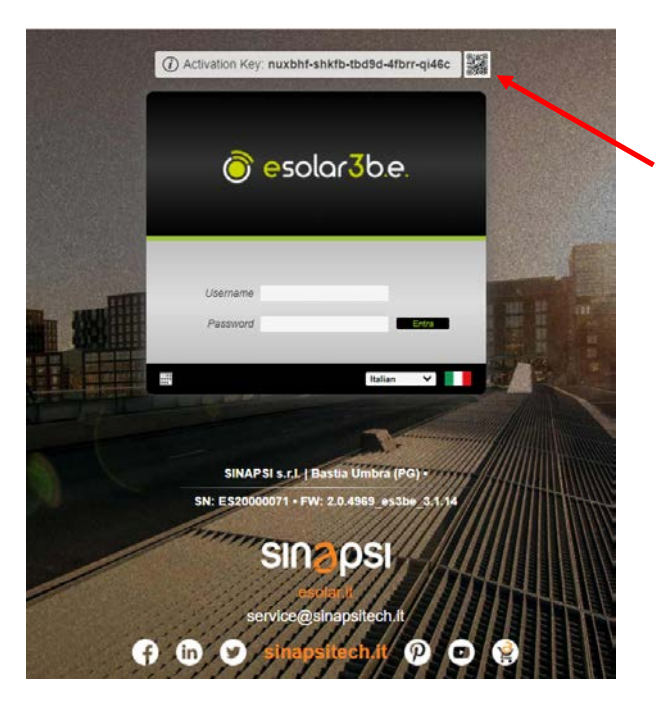

Analogamente al punto 1, lo scan lo conduce all'indirizzo interne[t https://app.sghiot.com/mysinapsi/#!/activation](https://app.sghiot.com/mysinapsi/#!/activation) Le operazioni successive rimangono invariate rispetto al punto precedente.

3. Inserendo manualmente l'activation key (numero di 21 cifre / XXXXXX-XXXXX-XXXXX-XXXXX) presente sull'etichetta posta sul top del dispositivo esolar 3 BE, in prossimità del QR code, all'indirizz[o https://app.sghiot.com/mysinapsi/#!/activation](https://app.sghiot.com/mysinapsi/#!/activation) Le operazioni successive rimangono invariate rispetto al punto 1.

Per le attivazioni successive (altri dispositivi esolar 3 BE analoghi), sarà sufficiente eseguire lo scan del QR code e clikkare su "Avanti" (posto di aver salvato le credenziali attraverso il browser utilizzato).